## **Table of Contents**

Directo Help - https://wiki.directo.ee/

Lai mēnešos, kuros ir oficiālās brīvdienas, algu modulī būtu pareizs darba dienu un brīvdienu skaits, kā arī pareizs algu aprēķins, pirms konkrētā mēneša algu aprēķināšanas ir jābūt izveidotām oficiālo brīvdienu kartītēm.

 Pirms oficiālās brīvdienas kartītes izveidošanas noteikti jāpārliecinās, vai par konkrēto brīvdienu "Directo" pārstāvji jau ir izveidojuši brīvdienas kartīti. Ja kartīte par konkrēto brīvdienu jau ir izveidota, tad vēl vienu veidot nevajag.

Lai izveidotu brīvdienas kartīti:

1) Jāatver personāla uzstādījumu sadaļa Brīvdienas un tajā jānospiež poga Pievienot jaunu.

Tad tiks atvērta jauna brīvdienas kartīte.

2) Kartītes lauciņā DATUMS jānorāda brīvdienas datums, bet lauciņā NOSAUKUMS jāieraksta brīvdienas nosaukums.

Ja pirmssvētku darbadiena uzņēmumā ir īsāka nekā parastā darbadiena, tad lauciņā IEPRIEKŠĒJAIS ĪSĀKS ir jāieraksta, par cik stundām iepriekšējā dienā tiks strādāts mazāk. Piemēram, ja pirmssvētku dienā darbadiena ir par 1 stundu īsāka, tad laucinā ir jāieraksta "1".

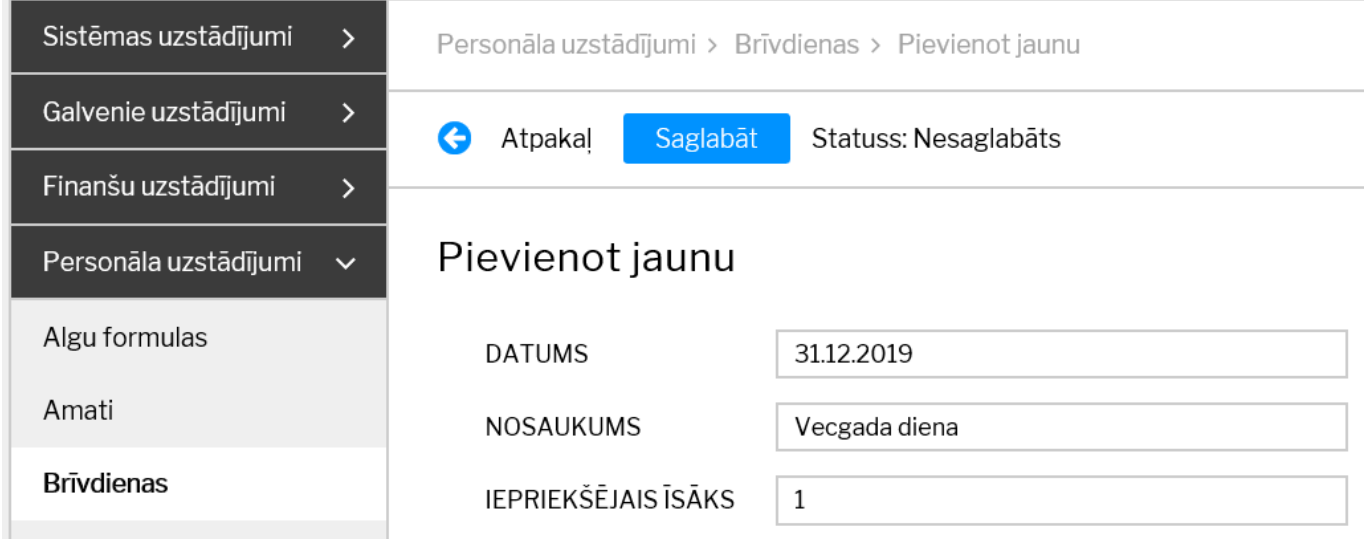

Lai saglabātu kartīti, tajā jānospiež poga Saglabāt.

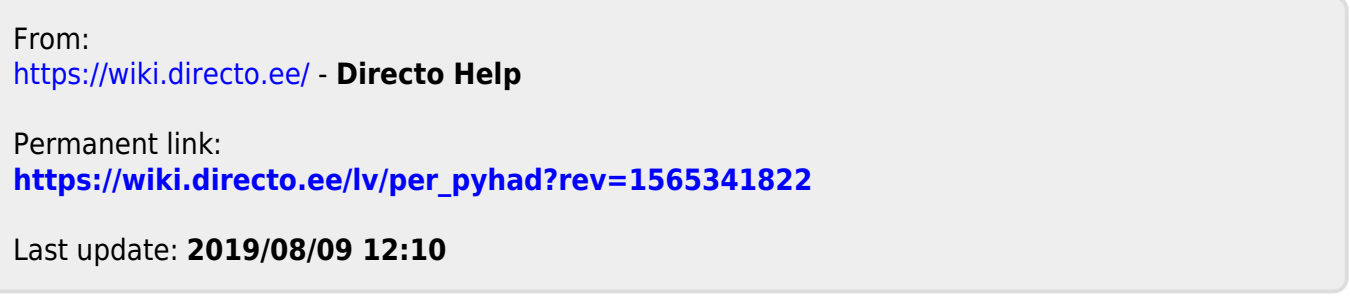